# **Loudspeaker Device File Formats for EASE 4.0**

Bruce C. Olson, Stefan Feistel – ADA Version 4.04e Copyright © 2002 Acoustic Design Ahnert

# *Import of loudspeaker magnitude and phase data into an Ease 4.0 Speaker Model file*

EASE 4.0 allows a variety of ways to enter measured data from loudspeakers into files that are then used to model the results. The module used for this capability is called the EASE Speaker Base.

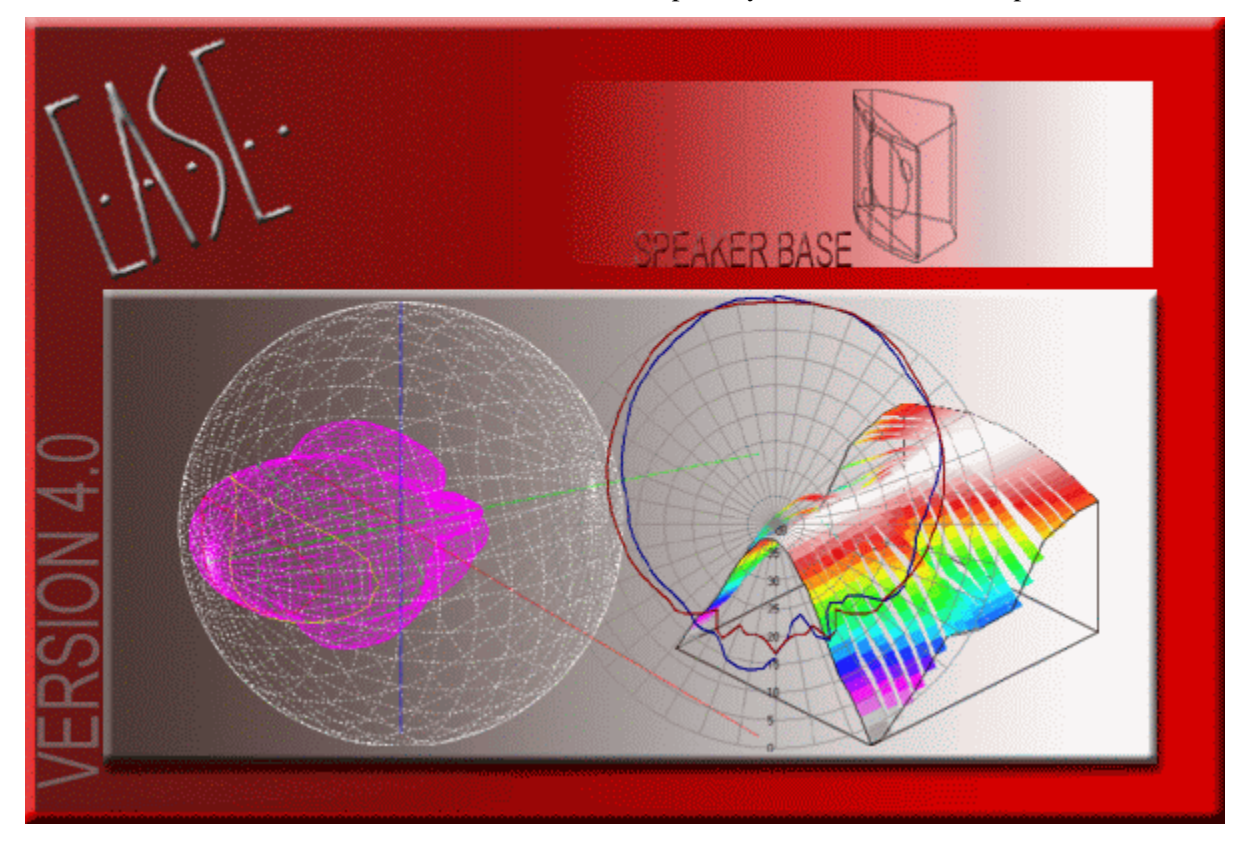

**Figure 1: EASE 4.0 Speaker Base Opening Screen** 

This module accepts the data in the following formats:

1) Using **manual entry**, magnitude data can be directly entered using 'Attenuation Data' from the 'Edit' menu. Phase data can be directly entered using 'Phase Data' from the 'Edit' menu. This allows data in 1/3 Octave 5° increments. *(See [Manual Entry on page 7.\)](#page-6-0)*

- 2) Use **'Import ASCII'** from the 'File' menu. The latest version of **TEF** polar exports its data in this format. After the import is finished, EASE will ask whether or not to check the 'Use Phase Data' checkbox in the 'Speaker Model' dialog. This allows data in 1/3 Octave 5° increments. We will soon provide an Excel template that allows the generation of such ASCII files easily. *(See [Import](#page-8-0)  [ASCII on page 9.](#page-8-0))*
- 3) Use **'Import Impulse Response'** from the 'File' menu. This will allow you to enter data stored as Impulse Responses in time-domain files. EASE will extract complex data (magnitude and phase) automatically and when it is finished, will ask whether or not to check the 'Use Phase Data' checkbox in the 'Speaker Model' dialog. *(See [Import Impulse Response on page 11.](#page-10-0))* The file formats supported by EASE 4.0 are:
	- a. The **.TIM format** used by the program **MLSSA** from DRA Laboratories (www.mlssa.com). This format allows data measured at 5° increments for a quarter, half or full sphere. EASE currently will create a data set with 1/3 octave resolution.

and

- b. Impulse Responses stored as standard **.WAV** files. This format allows data measured at 5° increments for a quarter, half or full sphere. EASE currently will create a data set with 1/3 octave resolution.
- 4) Incorporating high-resolution data sets into a Loudspeaker DLL accommodates the highest resolution capability. This currently is used for Speaker Models measured in high resolution or complex line arrays, and can also be used for the complex interaction of multi-driver loudspeakers. The description of the DLL format is outside the scope of this document. *(See [High Resolution using a Loudspeaker DLL on page 14.\)](#page-13-0)*

# **Case Symmetry and Database Authorization in EASE**

EASE 4.0 now allows the use of asymmetrical cases with loudspeakers that have symmetrical data. If the loudspeaker is used in a model that has Symmetry turned on, then only the symbol will be shown, not the actual case.

**Note** 

EASE 3.0 did not normally allow the use of an asymmetrical case with symmetrical data. You could insert a loudspeaker with an asymmetrical case, but it would show a mirror image of the case, even in symmetrical rooms.

EASE 4.0 also allows the user to change the case without changing the loudspeaker checked status or authorization. This allows users to add cases to loudspeakers that do not have them, as well as to create simpler or more complex cases for presentation purposes.

# <span id="page-2-0"></span>**Device Orientation for Measurement and Modeling in EASE**

The Device Coordinate System (DCS) for EASE Speaker Models is based on the Room Coordinate System (RCS) used in EASE for the model. The measurement of a Speaker Model uses a Rotation Point (RP) that is a common reference for all of the acoustical measurements. This RP will be used as the Point Of Reference (POR) when the loudspeaker is inserted into an EASE model.

The location of the POR is by default at 0, 0, 0 in the Speaker Model, and is located at the intersection of the axes in the Edit Case window. In reality the Case for the loudspeaker may have a different reference point than the default POR (normally the center of gravity of the box). Then this 3D physical offset (this information has to be supplied by the manufacturer) to the default POR is stored with the Speaker Model data as shown in Figure 2. This is now the new POR used for inserting the speaker model into the EASE project. If phase data is to be included, the checkbox 'Use Phase Data' should be selected in the Speaker Model dialog box as shown in Figure 2.

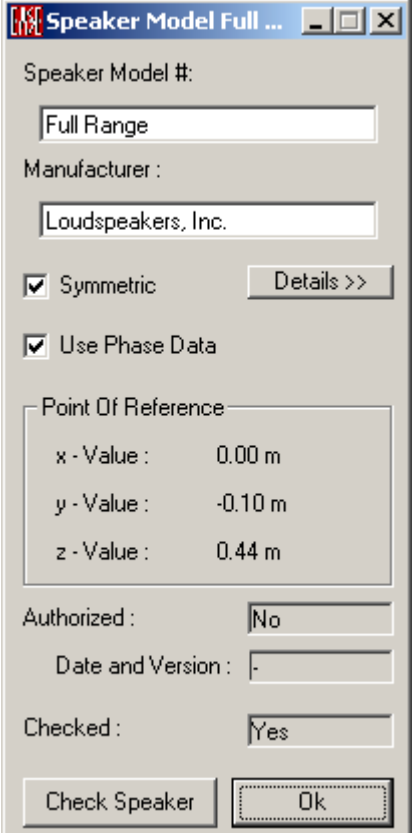

**Figure 2: Speaker Model dialog box** 

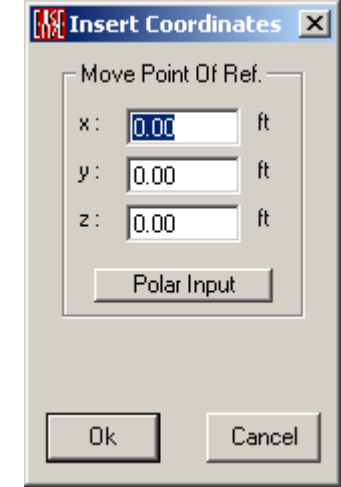

**Figure 3: Move Point of Reference** 

To adjust the location of the case relative to the actual Point Of Reference, select 'Move Point of Reference' from the Tools menu in the Edit Case module. Enter the amount to move the case origin into the dialog box shown in Figure 3 and select OK.

If the case has been imported using 'Load DXF Case Data' from the File menu in the Edit Case window, and the DXF 0,0,0 point has been set to the RP of the Speaker Model, then the Case will not need to be moved.

Figure 2 shows that for this loudspeaker, the POR is located on the horizontal centerline, 0.10m in the direction of negative Y, and 0.44m above the case origin.

Here are views of a loudspeaker where the RP has been chosen by the manufacturer to be the 17 ½ inches above, and 4 inches forward, of the bottom middle of the back of the loudspeaker cabinet. This is the same device that was shown in Figure 2. This Rotation Point is used by EASE as the POR for all acoustical calculations.

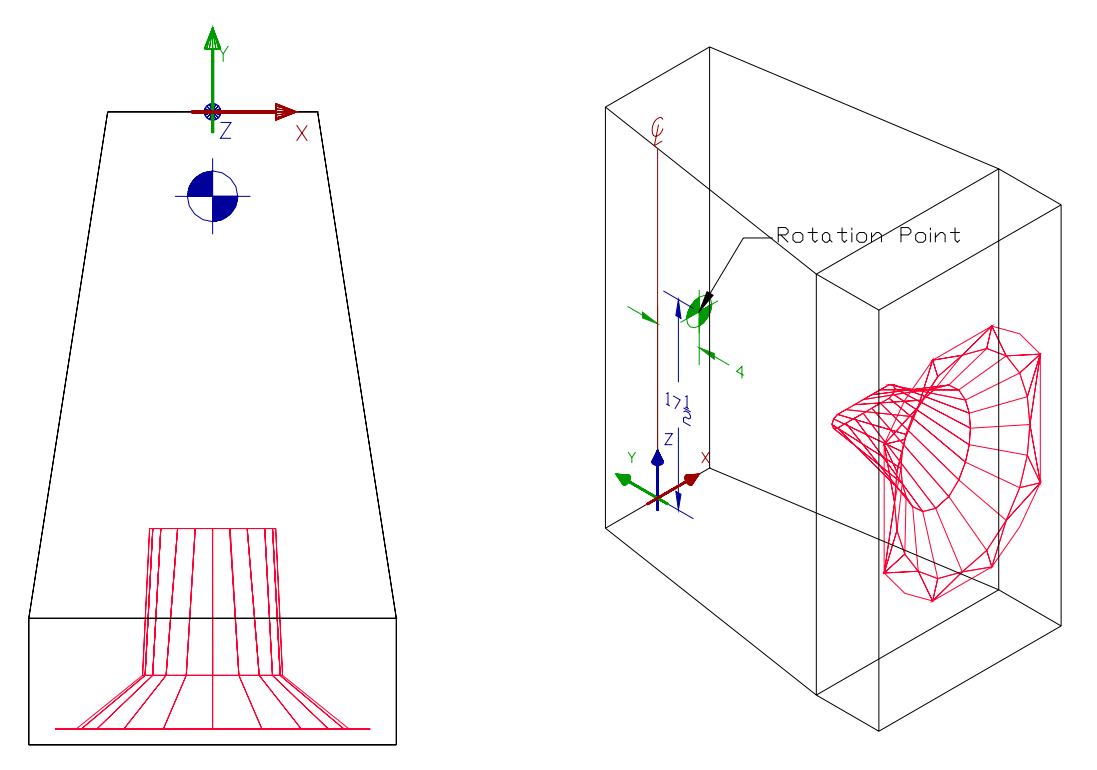

**Figure 4: Plan and 3D Loudspeaker views showing the Rotation Point for the measurements** 

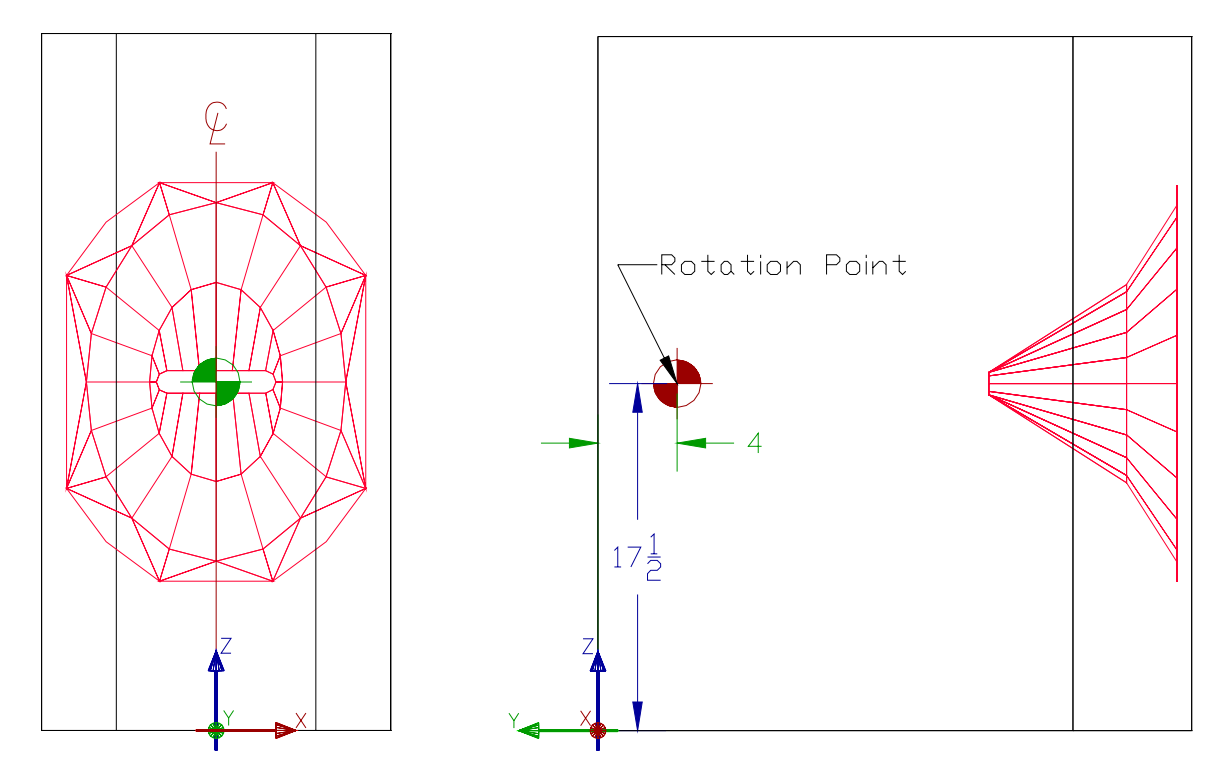

**Figure 5: Front and Side Loudspeaker views showing the Rotation Point for the measurements** 

### <span id="page-4-0"></span>*Axis and Rotation Directions in an EASE model*

The rotation direction for both the measurement of Speaker Models and their subsequent use in an EASE model is defined using the right-hand rule.

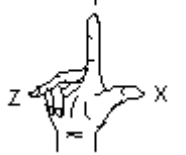

The right-hand rule determines the positive axis direction of the *Z* axis when you know the direction of the *X* and *Y* axes in a 3D coordinate system. The right-hand rule also determines the positive rotation direction about an axis in 3D space.

To determine the positive axis direction of the  $X$ ,  $Y$ , and  $Z$  axes, place the back of your right hand near the screen. Point your thumb in the direction of the positive X axis. Extend your index and middle fingers as illustrated and point your index finger in the direction of the positive Y axis. Your middle finger indicates the direction of the positive Z axis.

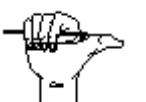

To determine the positive rotation direction about an axis, point your right thumb in the positive direction of the axis and curl your fingers as illustrated. Your fingers indicate the positive rotation direction about the axis.

Here is a view of a single horn and driver loudspeaker showing the positive rotation direction for each of the Loudspeaker aiming axes. Direction for the positive Horizontal angle is shown in Blue. Direction for the positive Vertical angle is shown in Red. Direction for the positive Rotation angle is shown in Green.

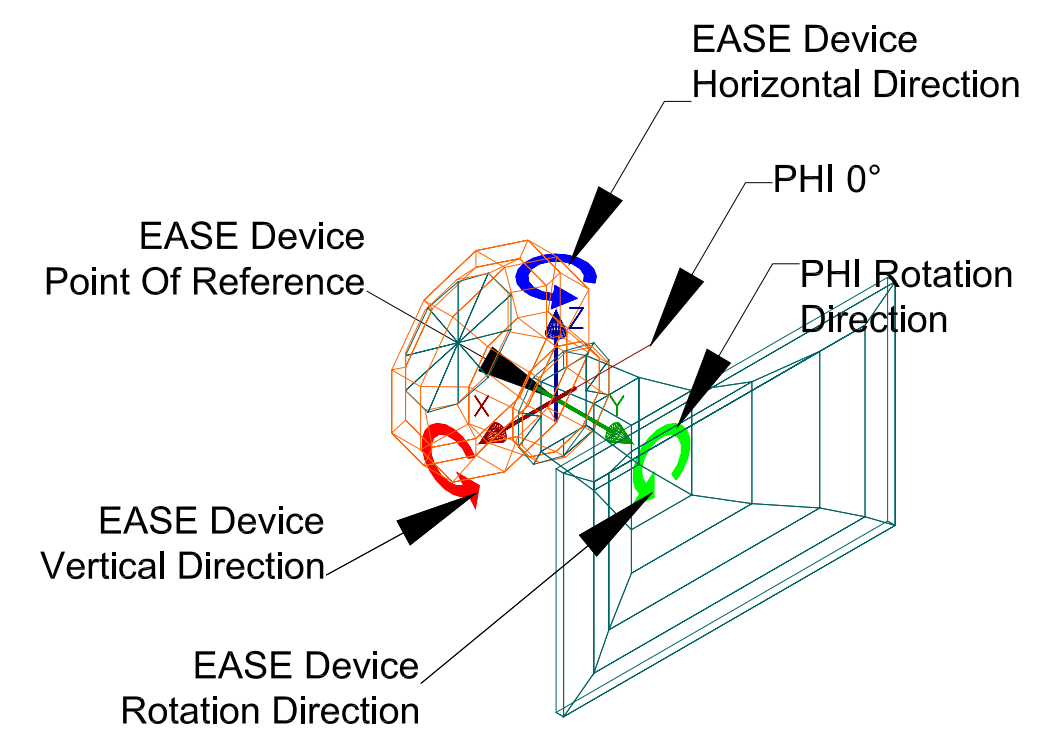

**Figure 6: Rotation Directions for aiming a Loudspeaker in EASE using the Device Coordinate System** 

### **Note**

These Loudspeaker X and Y directions are the opposite of the directions used in EASE for the axis directions of X and Y in the model. It is not recommended to have a loudspeaker aiming direction that is different from the Speaker Model orientation. If it is different, it should be specified and shown in a drawing.

### *Axis and Rotation Directions for Loudspeaker Measurements*

These same rotation directions are used for the collection of data in the measurement process. Using [Figure 6,](#page-4-0) the angles for Phi are from 0 to 355 around the Y axis (Green). An angle of  $0^\circ$  is the Speaker Model negative X axis (towards the right in [Figure 6\)](#page-4-0), 90° is the Speaker Model positive Z axis, 180° is the Speaker Model positive X axis, and 270° is the Speaker Model negative Z axis.

The angles for Theta are from  $0^{\circ}$  to 180°. An angle of  $0^{\circ}$  is always the Speaker Model aiming direction (the direction the Speaker Model is normally aimed), 90° is perpendicular to the Speaker Model aiming direction, and 180° is opposite the Speaker Model aiming direction.

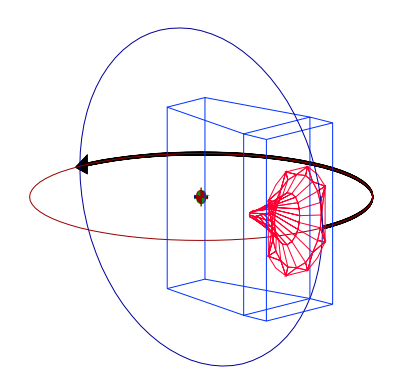

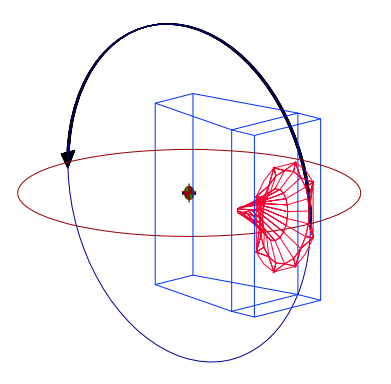

**Figure 7: PHI angle of 0°** 

Figure 7 shows the direction to measure the Theta angles from 0° to 180° for a Phi angle of  $0^\circ$ . This data will be entered into the  $0^\circ$ column in Manual Entry below.

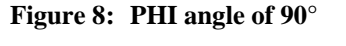

Figure 8 shows the direction to measure the Theta angles from 0° to 180° for a Phi angle of 90°. This data will be entered into the 90° column in Manual Entry below.

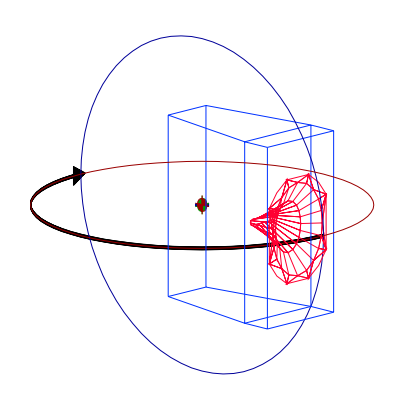

**Figure 9: PHI angle of 180°** 

Figure 9 shows the direction to measure the Theta angles from 0° to 180° for a Phi angle of 180°. This data will be entered into the 180° column in Manual Entry below.

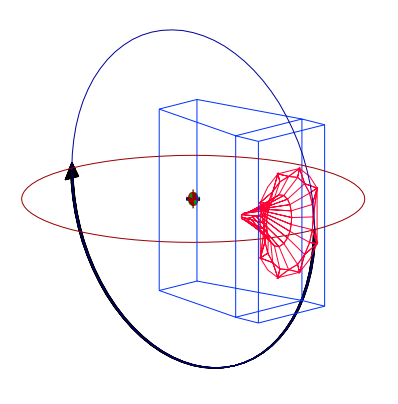

**Figure 10: PHI angle of 270°** 

Figure 10 shows the direction to measure the Theta angles from 0° to 180° for a Phi angle of 270°. This data will be entered into the 270° column in Manual Entry below.

# <span id="page-6-0"></span>**Manual Entry**

The hardest way to enter the data is by typing it directly into the speaker database. This is really only useful for entering information from 'Legacy' Speaker Models that need to be modeled.

### *Magnitude Data*

Data for each of the measured Theta magnitude values should be entered into the Attenuation Data dialog box shown in Figure 11. Each column corresponds to a single Phi angle. Enter the data into the row corresponding to the Theta angle for that measurement. A negative value represents attenuation in dB relative to the on-axis value, and a positive value indicates the gain in dB relative to the on-axis value.

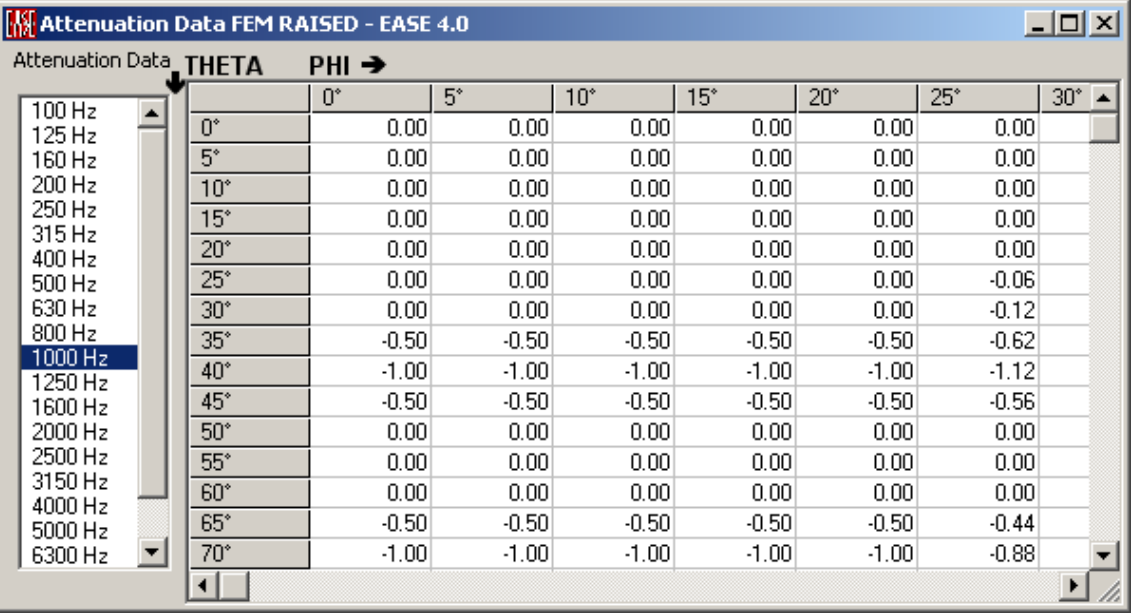

#### **Figure 11: Entry of Magnitude Data**

If only the horizontal and vertical polar values are available, EASE will use an Elliptical Lobe algorithm to calculate the remaining values. Select Compute Elliptic Lobe from the Attenuation Data menu. The number of columns that need to have the data filled in depends on whether the Symmetric checkbox has been checked. (See [Figure 2\)](#page-2-0) See Figures 4 to 7 to select the correct measurement direction.

Symmetric is checked:

• Symmetry is on, fill the  $0^\circ$ ,  $90^\circ$ , and  $270^\circ$  columns.

The algorithm will compute these two quarters based on the polars and afterwards will mirror the data horizontally. If the Speaker Model is also vertically symmetrical, just enter the same data in the 270° column that was entered in the 0° column.

Symmetric is not checked:

• Symmetry is off, fill the  $0^\circ$ ,  $90^\circ$ ,  $180^\circ$ , and  $270^\circ$  columns.

The algorithm will compute all four quarters based on the polars. The Lobe does not need to be symmetrical!

### *Phase Data*

Data for each of the measured Theta phase values should be entered into the Phase Data dialog box shown in Figure 12. Each column corresponds to a single Phi angle. Enter the data into the row corresponding to the Theta angle for that measurement. Positive and negative values represent the phase in degrees. Any editing here will cause a message to display asking if the "Use Phase Data" checkbox should be checked. (See [Figure 2\)](#page-2-0)

If only the horizontal and vertical polar values are available, EASE will use an Elliptical Lobe algorithm to calculate the remaining values. Select Compute Elliptic Lobe from the Phase Data menu. The number of columns that need to have the data filled in depends on whether the Symmetric checkbox has been checked. (See [Figure 2\)](#page-2-0) See Figures 4 to 7 to select the correct measurement direction.

Symmetric is checked:

Symmetry is on, fill the  $0^\circ$ ,  $90^\circ$ , and  $270^\circ$  columns.

The algorithm will compute these two quarters based on the polars and afterwards will mirror the data horizontally. If the Speaker Model is also vertically symmetrical, just enter the same data in the 270° column that was entered in the 0° column.

Symmetric is not checked:

• Symmetry is off, fill the  $0^\circ$ ,  $90^\circ$ ,  $180^\circ$ , and  $270^\circ$  columns.

The algorithm will compute all four quarters based on the polars. The Lobe does not need to be symmetrical!

As an alternative the phase data can be computed using a Minimum Phase algorithm based on the Hilbert Transform. Select Compute Minimum Phase from the Phase Data menu. This algorithm computes the phase balloon based on the attenuation data and the assumption of a "well-behaved" system.

| $\Box$ $\Box$ $\times$<br><b>M</b> Phase Data FEM RAISED - EASE 4.0                                                                                                    |   |              |                   |      |              |       |              |              |                          |
|----------------------------------------------------------------------------------------------------|---|--------------|-------------------|------|--------------|-------|--------------|--------------|--------------------------|
| Phase Data                                                                                                    |   | <b>THETA</b> | PHI $\rightarrow$ |      |              |       |              |              |                          |
| 100 Hz                                                                                                    |   |              | Ū°                | 5*   | $10^{\circ}$ | $15*$ | $20^{\circ}$ | $25^{\circ}$ | $30^{\circ}$ $\triangle$ |
| 125 Hz<br>160 Hz<br>200 Hz<br>250 Hz<br>315 Hz<br>400 Hz<br>500 Hz<br>630 Hz<br>800 Hz<br>1000 Hz<br>1250 Hz<br>1600 Hz<br>2000 Hz<br>2500 Hz<br>3150 Hz<br>4000 Hz<br>5000 Hz | ▲ | Ū°           | 0.00              | 0.00 | 0.00         | 0.00  | 0.00         | 0.00         |                          |
|                                                                                                    |   | 5*           | 0.00              | 0.00 | 0.00         | 0.00  | 0.00         | 0.00         |                          |
|                                                                                                    |   | $10^{\circ}$ | 0.00              | 0.00 | 0.00         | 0.00  | 0.00         | 0.00         |                          |
|                                                                                                    |   | $15^{\circ}$ | 0.00              | 0.00 | 0.00         | 0.00  | 0.00         | 0.00         |                          |
|                                                                                                    |   | 20°          | 0.00              | 0.00 | 0.00         | 0.00  | 0.00         | 0.00         |                          |
|                                                                                                    | ▼ | 25°          | 0.00              | 0.00 | 0.00         | 0.00  | 0.00         | 0.40         |                          |
|                                                                                                    |   | $30^{\circ}$ | 0.00              | 0.00 | 0.00         | 0.00  | 0.00         | 0.79         |                          |
|                                                                                                    |   | $35^{\circ}$ | 3.30              | 3.30 | 3.30         | 3.30  | 3.30         | 4.09         |                          |
|                                                                                                    |   | 40°          | 6.60              | 6.60 | 6.60         | 6.60  | 6.60         | 7.39         |                          |
|                                                                                                    |   | 45°          | 3.30              | 3.30 | 3.30         | 3.30  | 3.30         | 3.69         |                          |
|                                                                                                    |   | 50°          | 0.00              | 0.00 | 0.00         | 0.00  | 0.00         | 0.00         |                          |
|                                                                                                    |   | 55°          | 0.00              | 0.00 | 0.00         | 0.00  | 0.00         | 0.00         |                          |
|                                                                                                    |   | 60°          | 0.00              | 0.00 | 0.00         | 0.00  | 0.00         | 0.00         |                          |
|                                                                                                    |   | 65°          | 3.30              | 3.30 | 3.30         | 3.30  | 3.30         | 2.90         |                          |
| 6300 Hz                                                                                                    |   | 70°          | 6.60              | 6.60 | 6.60         | 6.60  | 6.60         | 5.80         |                          |
|                                                                                                    |   |              |                   |      |              |       |              |              |                          |

**Figure 12: Entry of Phase Data** 

# <span id="page-8-0"></span>**Import ASCII**

An ASCII file that has been created by a measurement system, an EXCEL spreadsheet, or another program can be used to enter either magnitude only, or magnitude and phase data for a single loudspeaker. This file must conform to the DOS/Windows standard for text files. Each line must be terminated with a carriage return and line feed pair of characters.

### *ASCII File Format*

Each ASCII Speaker Model file has a header section that typically has a few lines of comments followed by three (3) header variables. Each line that begins with a semi-colon is treated as a comment.

Here is an example of a typical comment section:

; EASE 4.0 © ADA ; ; Exported on 2/28/2002 1:26:59 PM ; ; ================================== ;

Each of the header variable lines consists of the variable name followed by the value in a commaseparated-value format.

The first line following the comments should be the following:

```
"FileType","Speaker Types"
```
This should be followed by the format of the file.

```
"Format",4.0
```
Finally, the units used should be specified. Valid units are "ft" and "meters".

```
"LengthUnit","ft"
```
Following the header section will be a frequency header section for each of the frequencies that are to be included in the Speaker Model file. Here is an example:

```
"SpeakerName","Measured Array" 
"Manufacturer","Loudspeakers, Inc." 
"Frequency",100,"Hz" 
"Sensitivity",96,"dB" 
"Impedance",4,"ohms" 
"Q",1.6 
"Efficiency",3.1,"%" 
"MaxPower",1200,"W" 
"DataGood",1
```
Following the frequency header section will be a row for each of the 72 PHI angles consisting of 37 THETA values. Each of these rows will start with the PHI angle label followed by comma-separated values. A positive value represents attenuation in dB relative to the on-axis value, and a negative value indicates the gain in dB relative to the on-axis value. Here is an example of the first label:

 $0^\circ$ ", 0.00, 0.10, 0.50, ... " 5°", 0.00, 0.50, 1.10, … . .

```
. 
"355°", 0.00, 0.50, 1.10, …
```
Next are three (3) lines for the isobars represent the  $-3dB$ ,  $-6dB$ , and  $-9dB$  contours. Each of these rows will start with the contour label followed by 72 comma-separated values for the PHI angle in degrees. Here is an example of the first label:

```
" 3dB", 86, 87, 85, 84, 86, … 
" 6dB", 120, 122, 118, 119, 122, … 
" 9dB", 180, 180, 180, 180, 180, …
```
If phase data is included, the next line will be the following label: "PhaseData"

This will be immediately followed by a row for each of the 72 PHI angles consisting of 37 THETA values. Each of these rows will start with the PHI angle label followed by comma-separated values. The values are the Phase angle in degrees for each THETA point. This section will then be followed by the "End" label Here is an example of the first label:

```
" 0^{\circ}", -2.0, -0.5, -1.9,
" 5°", -0.2, -0.9, -0.7, .... 
. 
. 
"355°", -0.2, 0.0, -1.3, ...
"End"
```
Case data can also be included in the file, if desired. If the case data is included, the next line will be the following label followed by the name of the speaker:

"SpeakerFace","Measured Array"

A block of data like the following will represent each of the faces in the case:

```
"Material","ABSORBER" 
2.001312,1.771654,.656168 
2.001312,0,.82021 
2.001312,0,-.82021 
2.001312,1.771654,-.656168 
"End"
```
An additional "End" label will follow the end of this section.

### <span id="page-10-0"></span>**Import Impulse Response (WAV and TIM)**

This new option allows you to directly import measured impulse responses in time-domain files in a WAV format. It will also allow import of MLSSA TIM time-domain files. This procedure automatically generates complex speaker data in the native resolution of EASE.

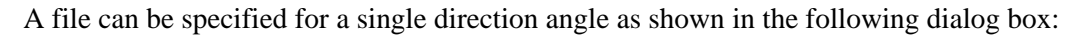

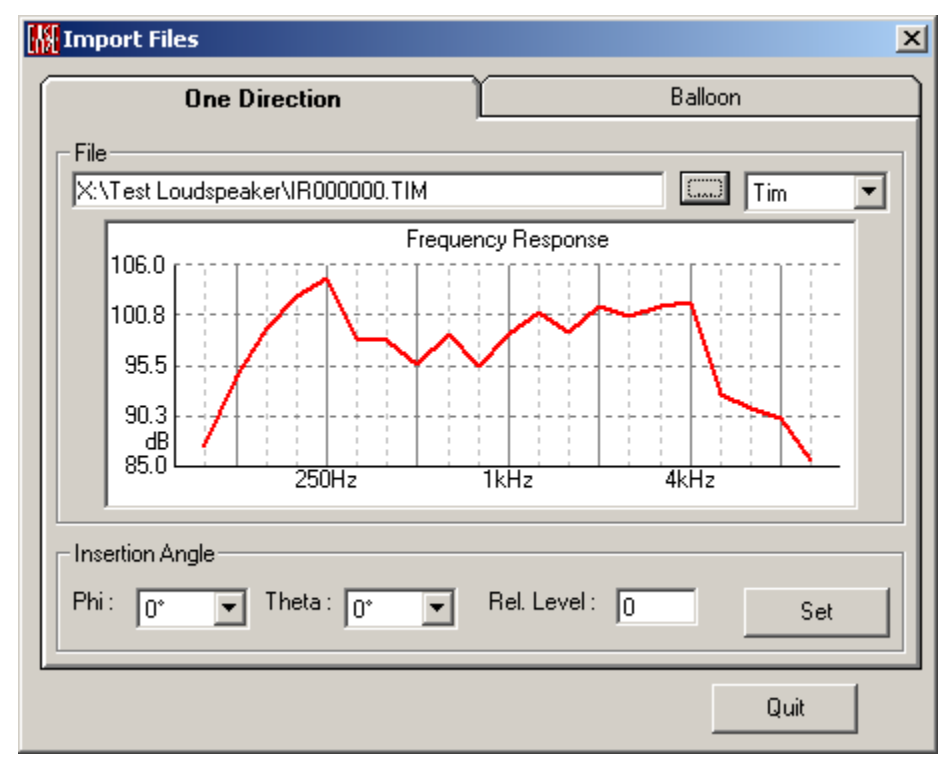

#### **Figure 13: Import of a single MLSSA TIM file**

A file-naming mechanism has been created in order to minimize cross-platform issues with Operating Systems by limiting them to an 8.3 format. All IR wave files will be stored in the form 'IRpppttt.ext'.

ext is the placeholder for the file extension. WAV and TIM are the valid extensions that should be used for standard wave files or MLSSA files, respectively.

ppp represents the 3 digit value from 0 to 355 for the angle of PHI (meridians). The horizontal polar consists of the values at  $0^{\circ}$  and, optionally, 180 $^{\circ}$ . The vertical polar consists of the values at angle 90° and, optionally, 270°. When looking INTO the mouth of a horn (it is pointed at you), 0 degrees is to the right and increases in a counter-clockwise direction. (90° is to the top looking into the mouth of a horn.)

ttt represents the 3 digit value from 0 to 180 for the angle of THETA (parallels). 0 degrees is the on-axis aiming point.

All angle values are padded with zeroes to three places so that all file names are of a uniform length. In the future, this will also allow an angular resolution as fine as 1°.

Here is an example of the import of a full sphere data set:

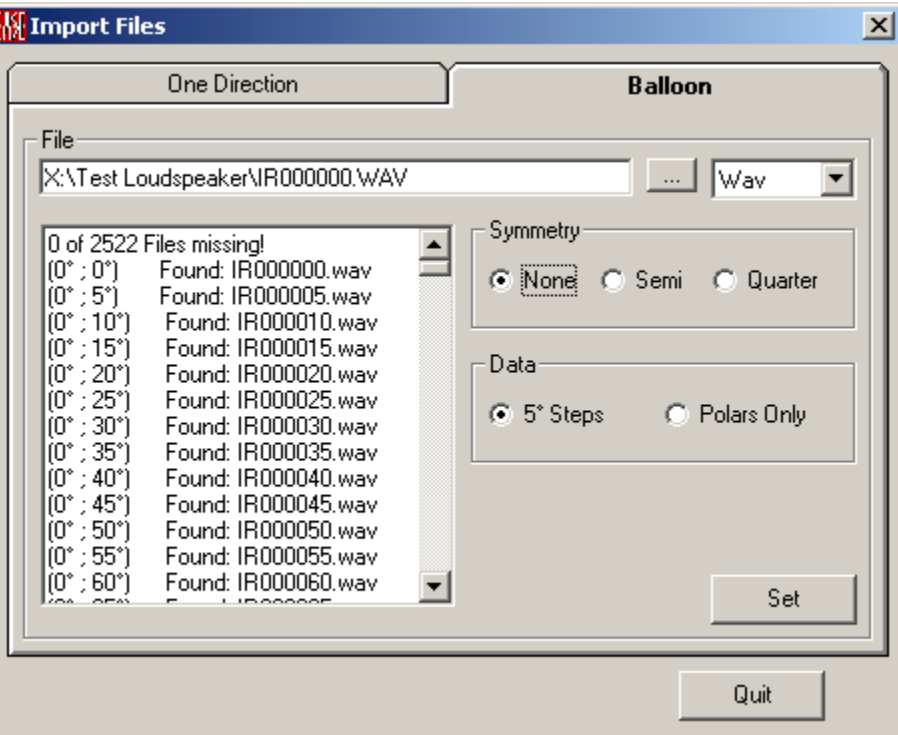

#### **Figure 14: Complete Data Set Impulse Response Import**

The Theta resolution is always 5°, consisting of 37 values from each meridian 0°-180°. The Data and Symmetry selections in Figure 14 refer to the number of Phi angles that are in the set. There are six possible file set sizes, three for polar only data and three for 5-degree data sets. From the smallest set to the largest they are defined as follows:

```
Polars Only - Full Symmetry (a Quarter Sphere of data) 72 files 
   IR000000.ext (1 file) 
   IR000005.ext - IR000175.ext (35 files) 
   IR090005.ext - IR090175.ext (35 files) 
   IR000180.ext (1 file) 
Polars Only - Half Symmetry (a Half Sphere of data) 107 files 
   IR000000.ext (1 file) 
   IR000005.ext - IR000175.ext (35 files) 
   IR090005.ext - IR090175.ext (35 files) 
   IR270005.ext - IR270175.ext (35 files) 
   IR000180.ext (1 file) 
Polars Only - No Symmetry (a Full Sphere of data) 142 files 
   IR000000.ext (1 file) 
   IR000005.ext - IR000175.ext (35 files) 
   IR090005.ext - IR090175.ext (35 files) 
   IR180005.ext - IR180175.ext (35 files) 
   IR270005.ext - IR270175.ext (35 files) 
   IR000180.ext (1 file) 
5° Steps - Full Symmetry (a Quarter Sphere of data) 667 files 
   IR000000.ext (1 file) 
   IR000005.ext - IR085175.ext (630 files)
```
Loudspeaker Device File Formats for EASE 4.0 Page 13 of 14 Version 4.04e

```
 IR090005.ext - IR090175.ext (35 files) 
   IR000180.ext (1 file) 
5° Steps - Half Symmetry (a Half Sphere of data) 1297 files 
   IR000000.ext (1 file) 
   IR000005.ext - IR085175.ext (630 files) 
   IR090005.ext - IR090175.ext (35 files) 
   IR270005.ext - IR355175.ext (630 files) 
   IR000180.ext (1 file) 
5° Steps - No Symmetry (a Full Sphere of data) 2522 files 
   IR000000.ext (1 file) 
   IR000005.ext - IR085175.ext (630 files) 
   IR090005.ext - IR175175.ext (630 files) 
   IR180005.ext - IR265175.ext (630 files) 
   IR270005.ext - IR355175.ext (630 files) 
   IR000180.ext (1 file)
```
Note

There is only one file each required for the Theta angles of 0° and 180°.

# <span id="page-13-0"></span>**High Resolution using a Loudspeaker DLL**

A loudspeaker manufacturer has the option of using the EASE DLL Interface Kit to include data for loudspeakers that have higher resolution requirements than 1/3 Octave at 5° angles. This also allows the use of complex filters for steering of arrays, and can include the controls normally found in the control software for the array as part of the setup for the loudspeaker in EASE.

In addition, the behavior of sources modeled by a DLL is not restricted by a far field assumption. There is no need to use a balloon. Data may be measured and implemented as a 4D-matrix (X, Y, Z, dB). The behavior can also be implemented as a functional relationship or as a hybrid approach using mathematical expressions with measured corrections. (Line Arrays)

It is also possible to include a manufacturer-specific user interface, which can be called from within EASE.